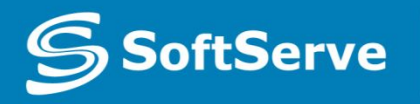

**Empowering your Business** through Software Development

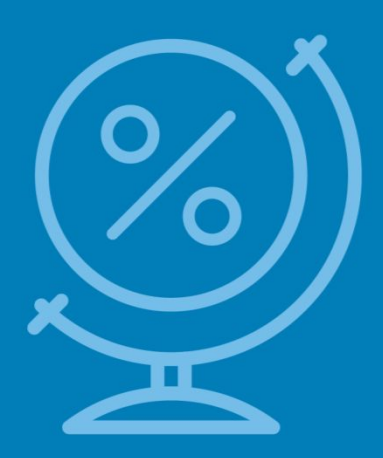

# Introduction to the course. Managing the Application Life Cycle

• Vyacheslav Koldovskyy Last update: 16<sup>th</sup> May, 2016

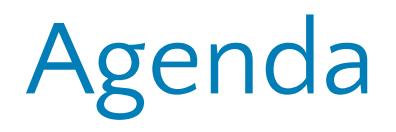

- •Introduction to the Course
- Tools
- Resources
- Practice task

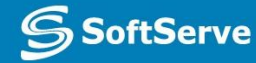

Introduction to the Course

## HTML/CSS/JavaScript

- HTML Hypertext Markup Language
- •CSS Cascading Style Sheets
- •JavaScript Programming Language

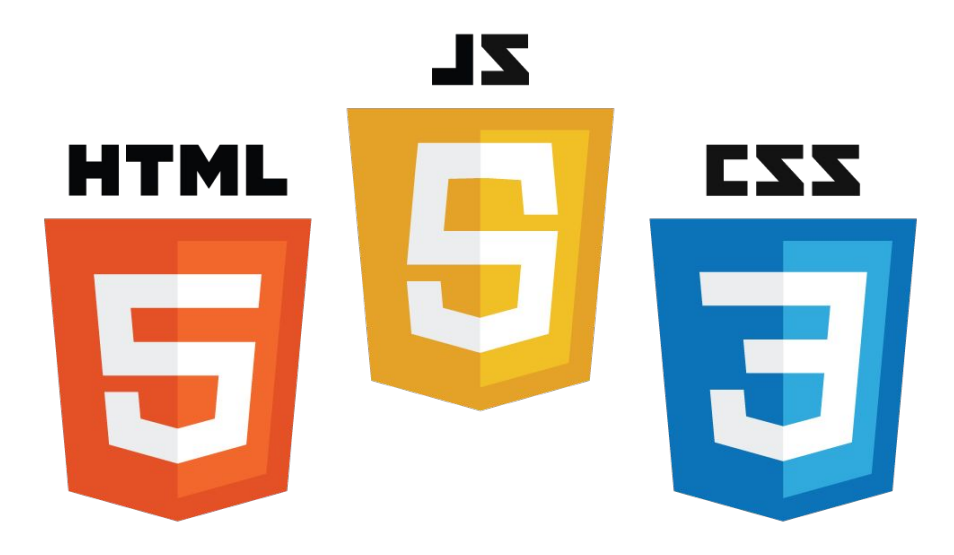

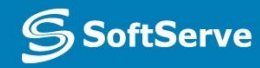

#### How do browsers work

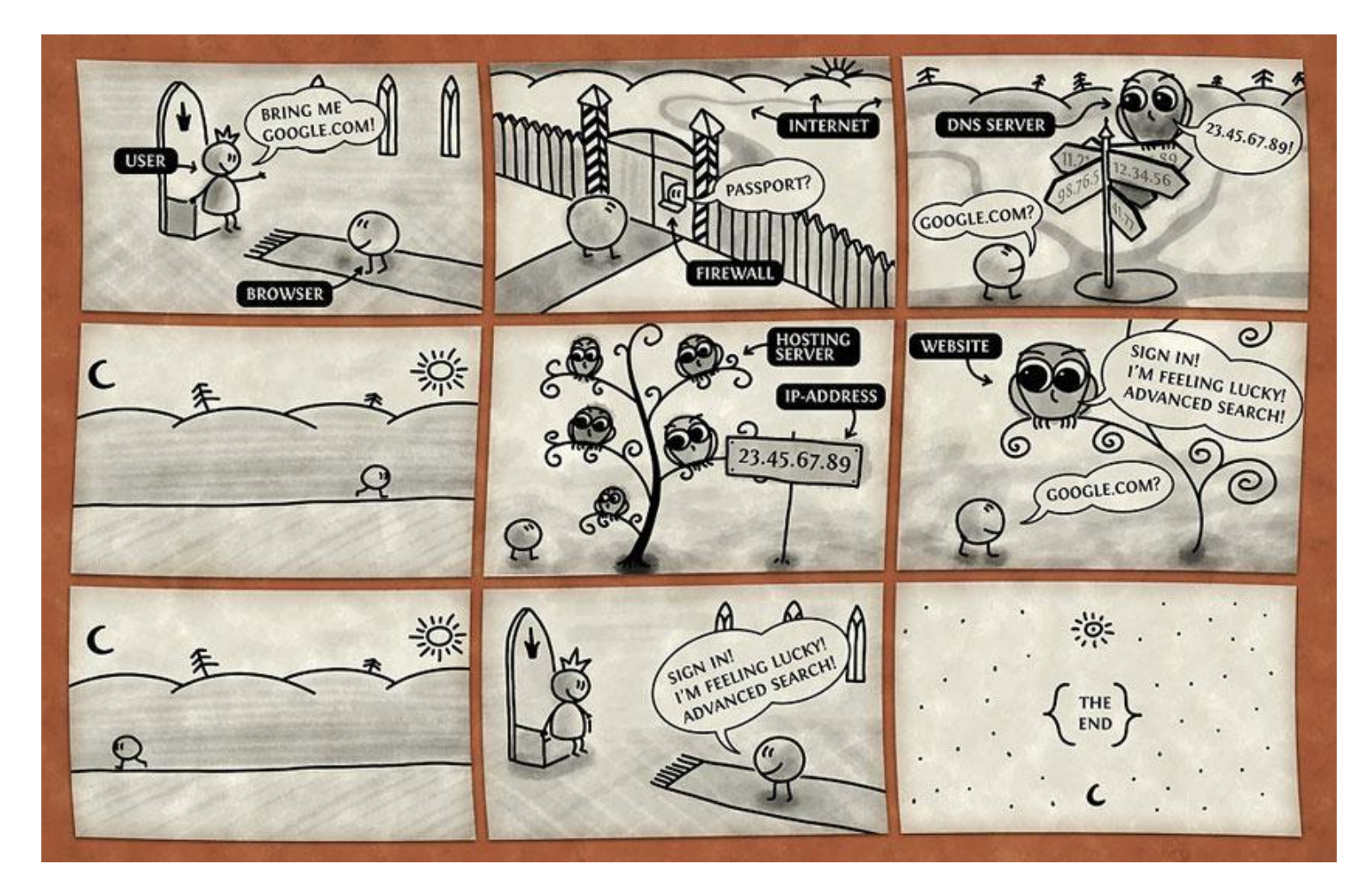

**Detailed article:** http://www.html5rocks.com/ru/tutorials/internals/howbrowserswork/

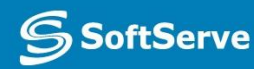

#### Project - Personal Website

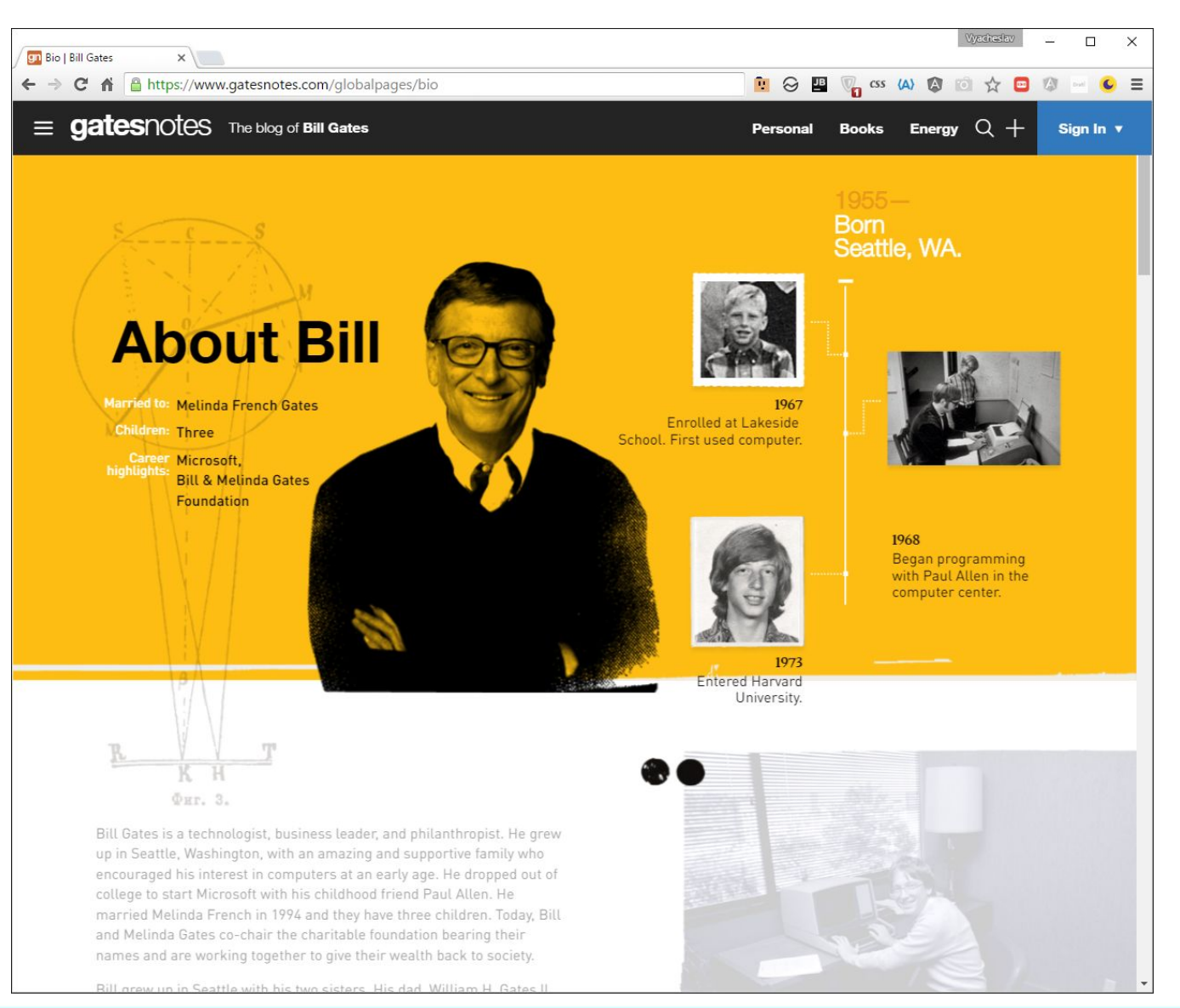

**Empowering your Business** through Software Developme

**S**SoftServe

Tools

## Mockups - NinjaMock

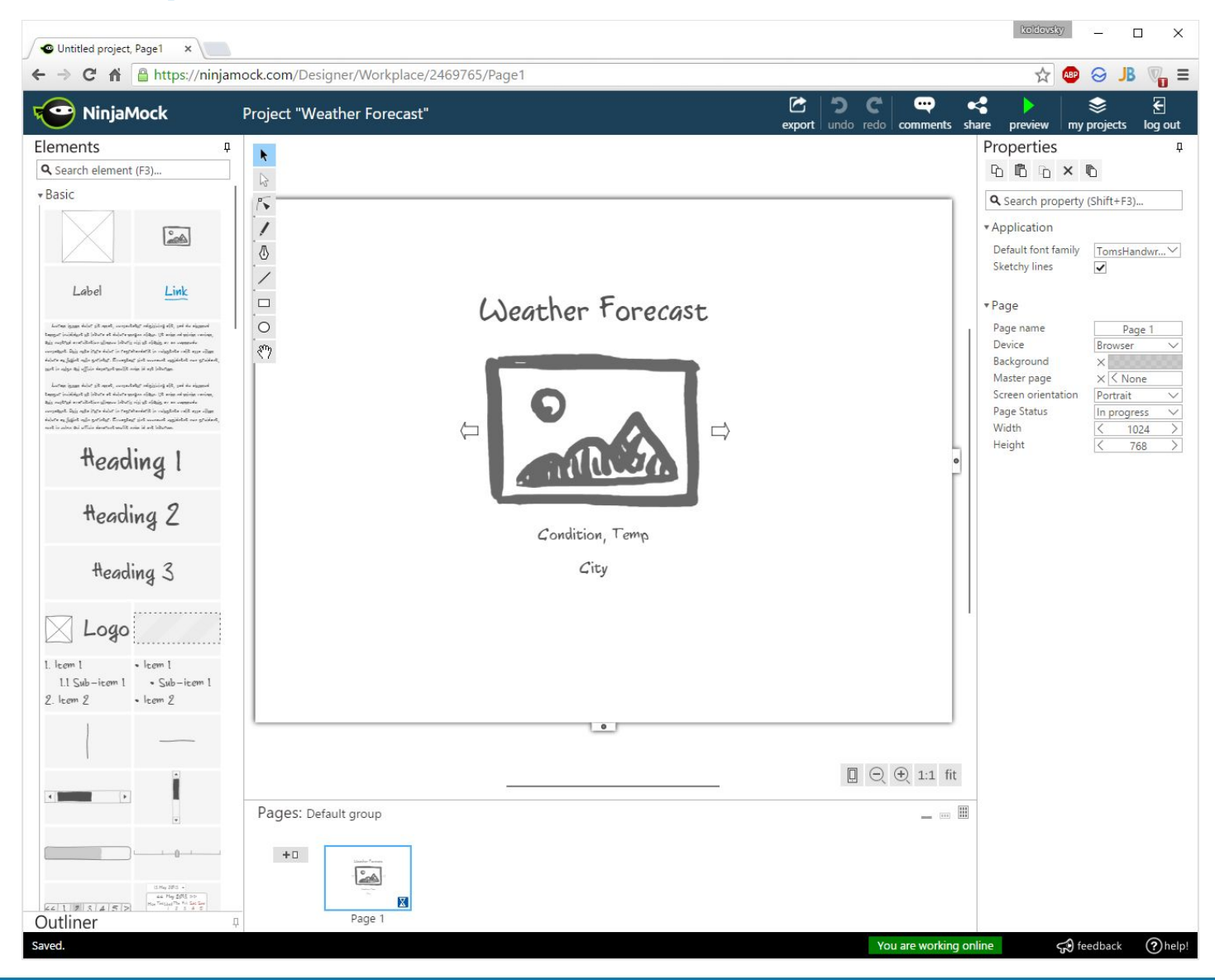

**SS** SoftServe

#### Sublime Text

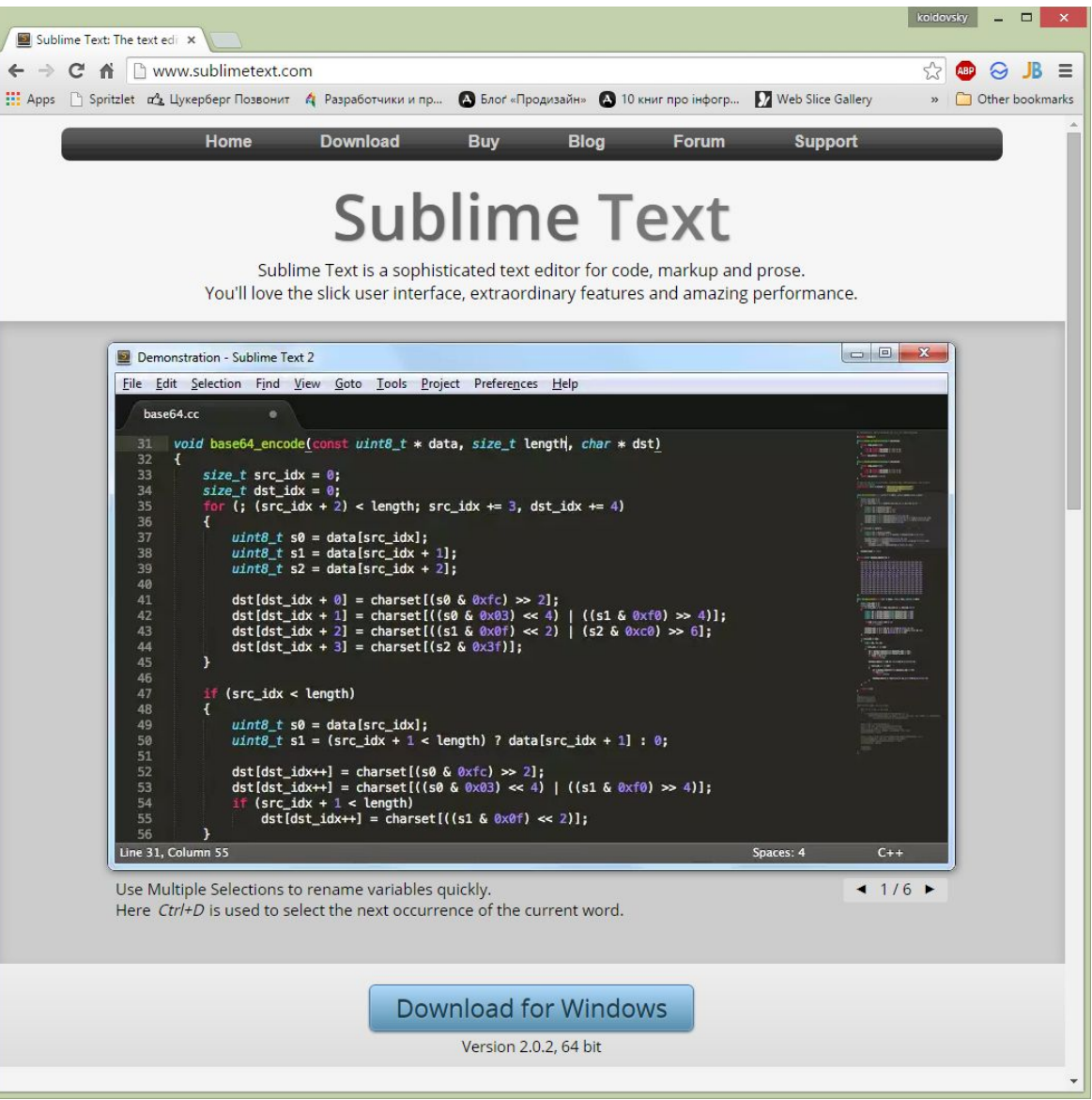

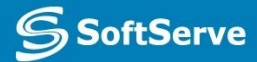

#### Brackets

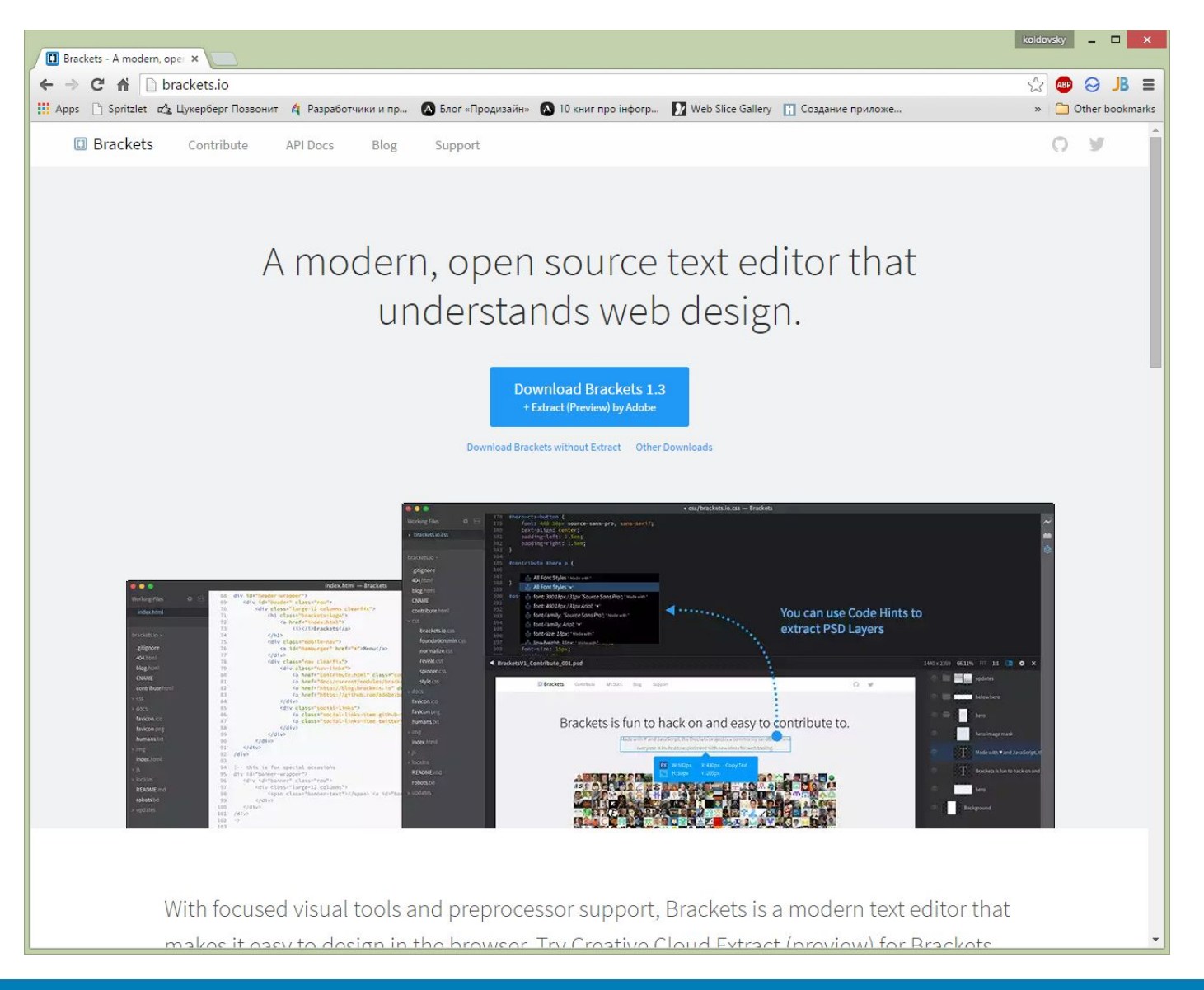

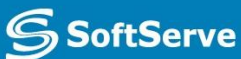

#### MS Visual Studio Code

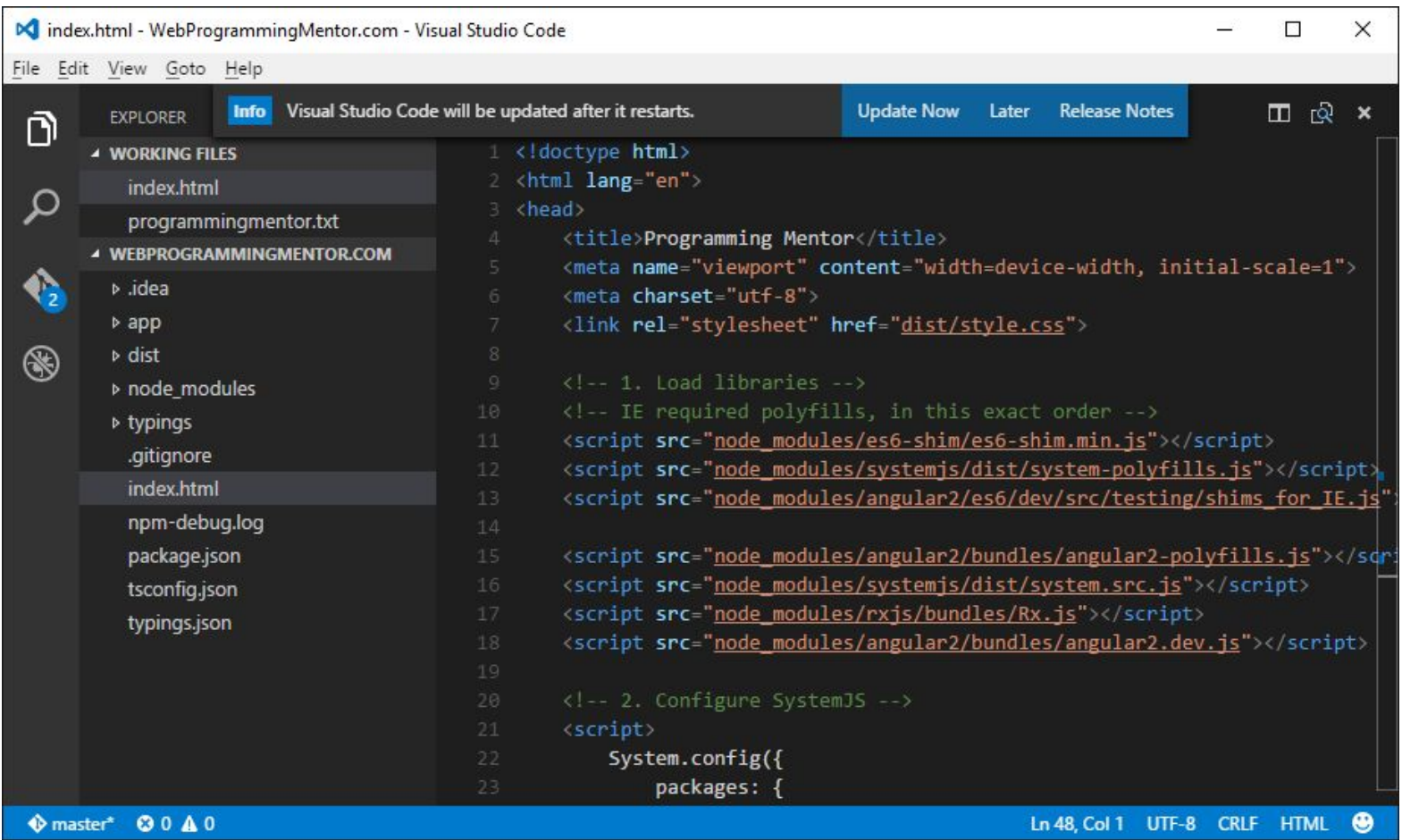

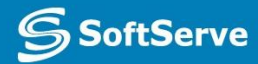

## And more…

#### • 40 Best HTML Editors for Web Developers: http://devzum.com/2015/05/19/40-best-ht ml-editors-for-web-developers/

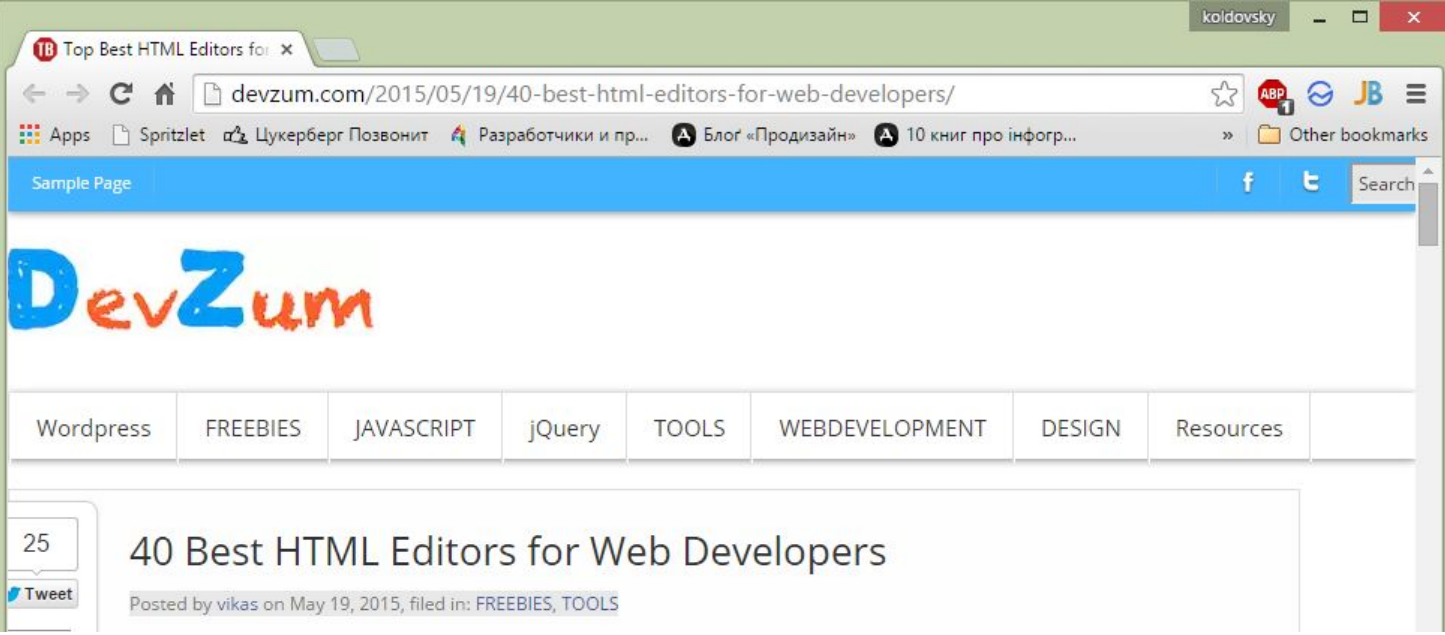

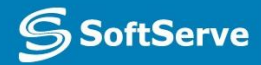

## Cloud 9

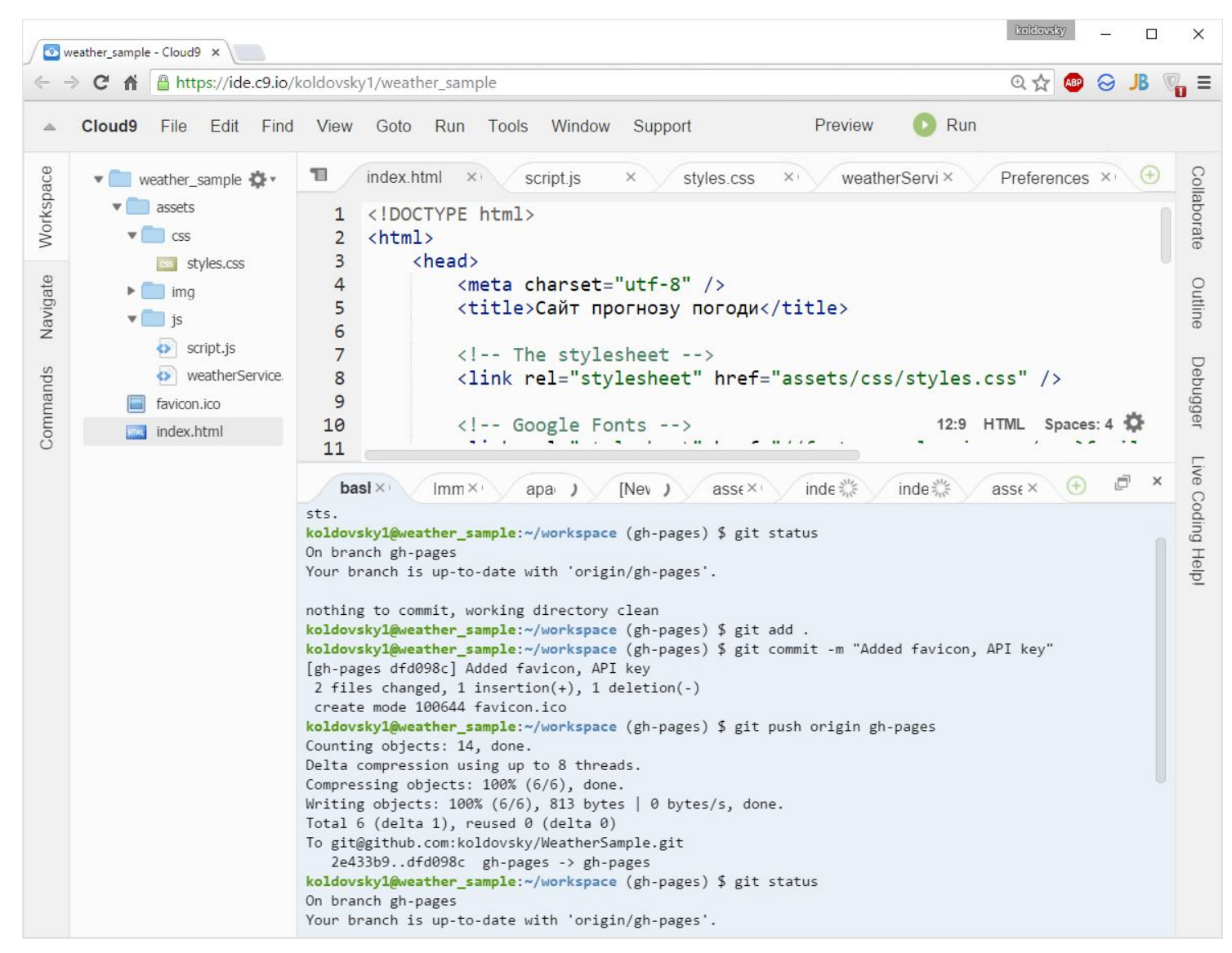

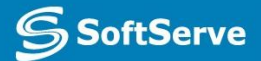

## Validators

## Validators help to check your work

- HTML validator: http://validator.w3.org
- •CSS validator:

http://jigsaw.w3.org/css-validator

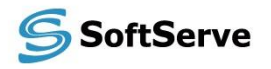

#### **Resources**

## http://howtocodeinhtml.com

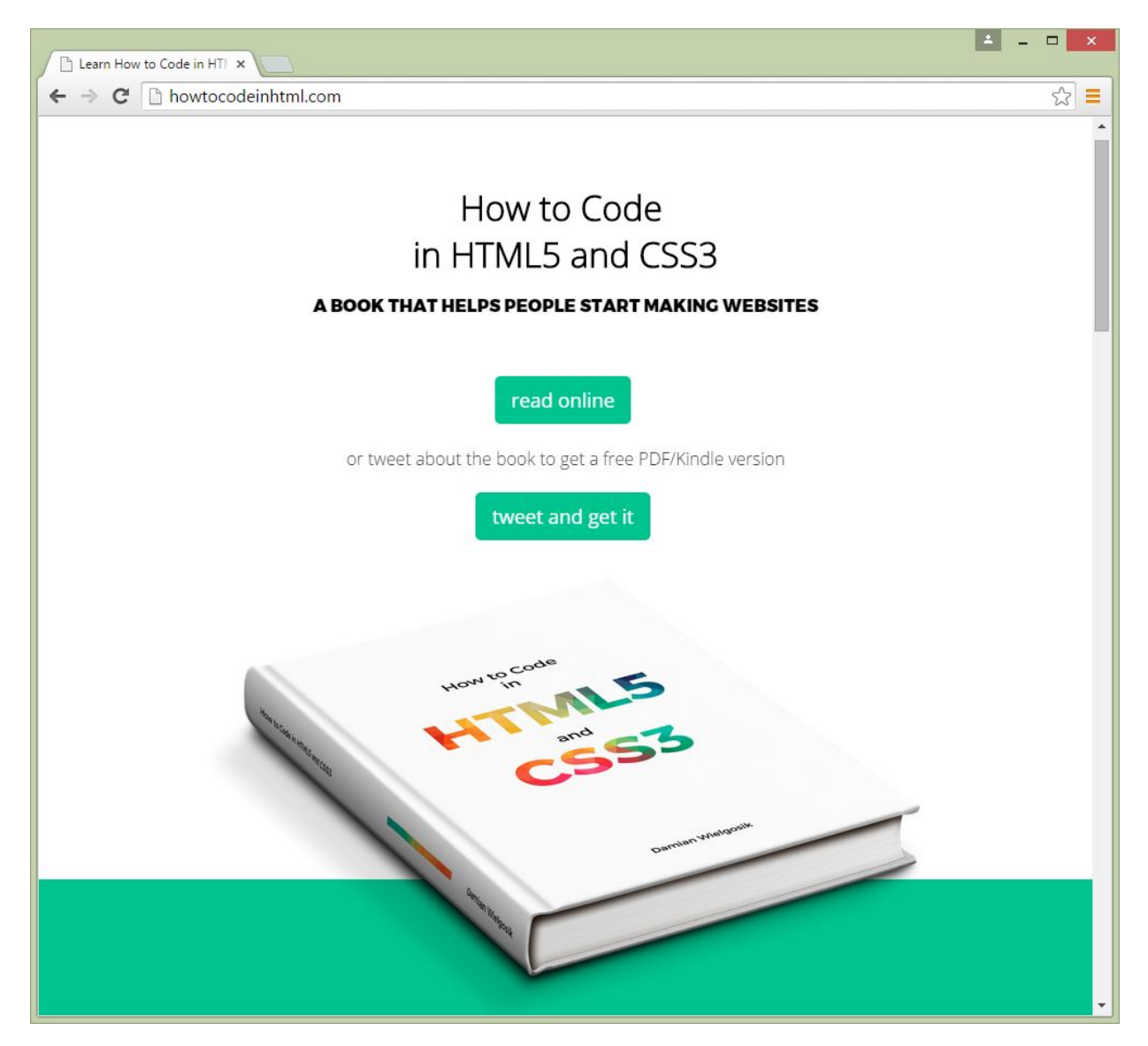

**S**SoftServe

## http://w3schools.com

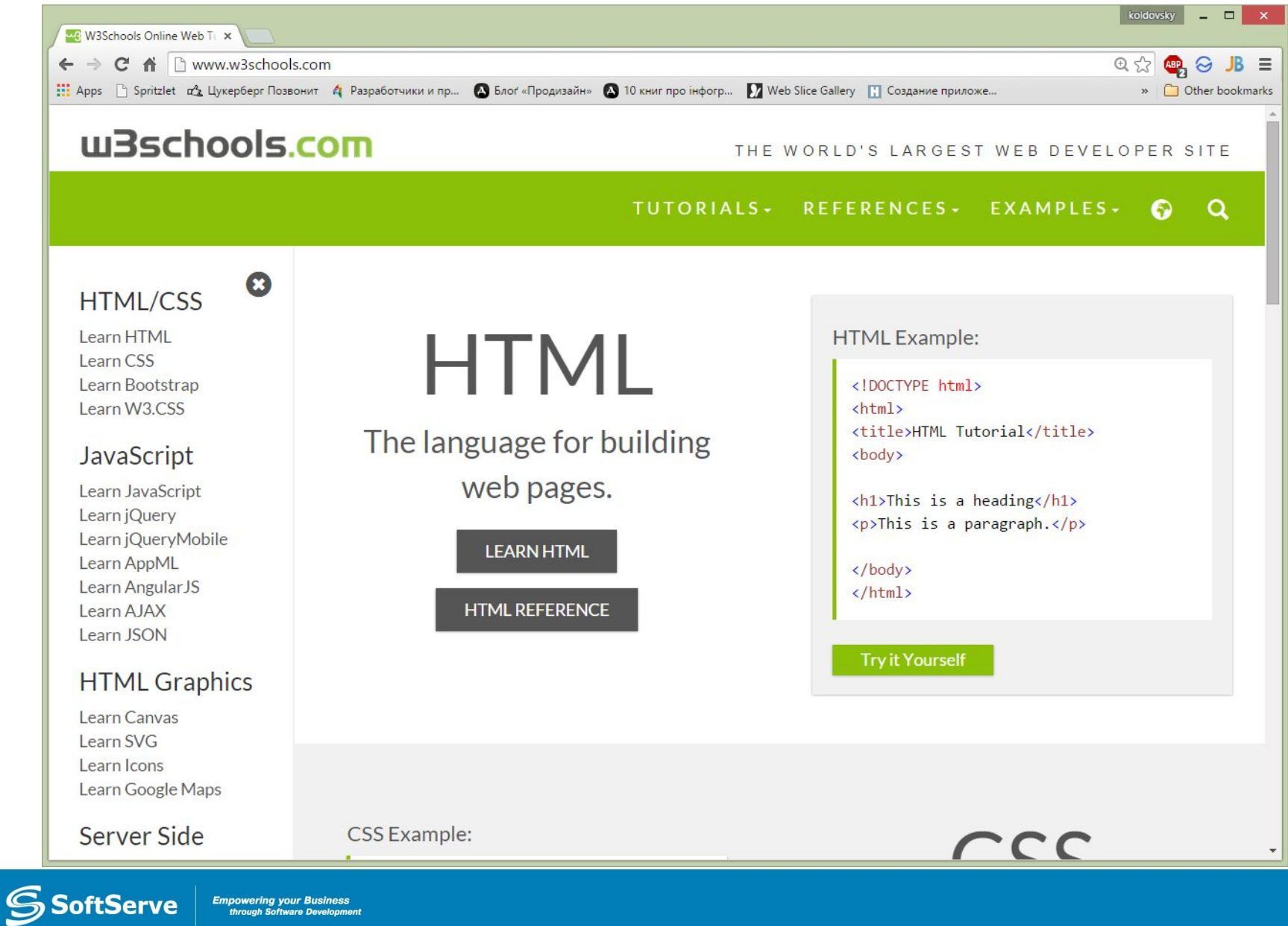

## overapi.com/html

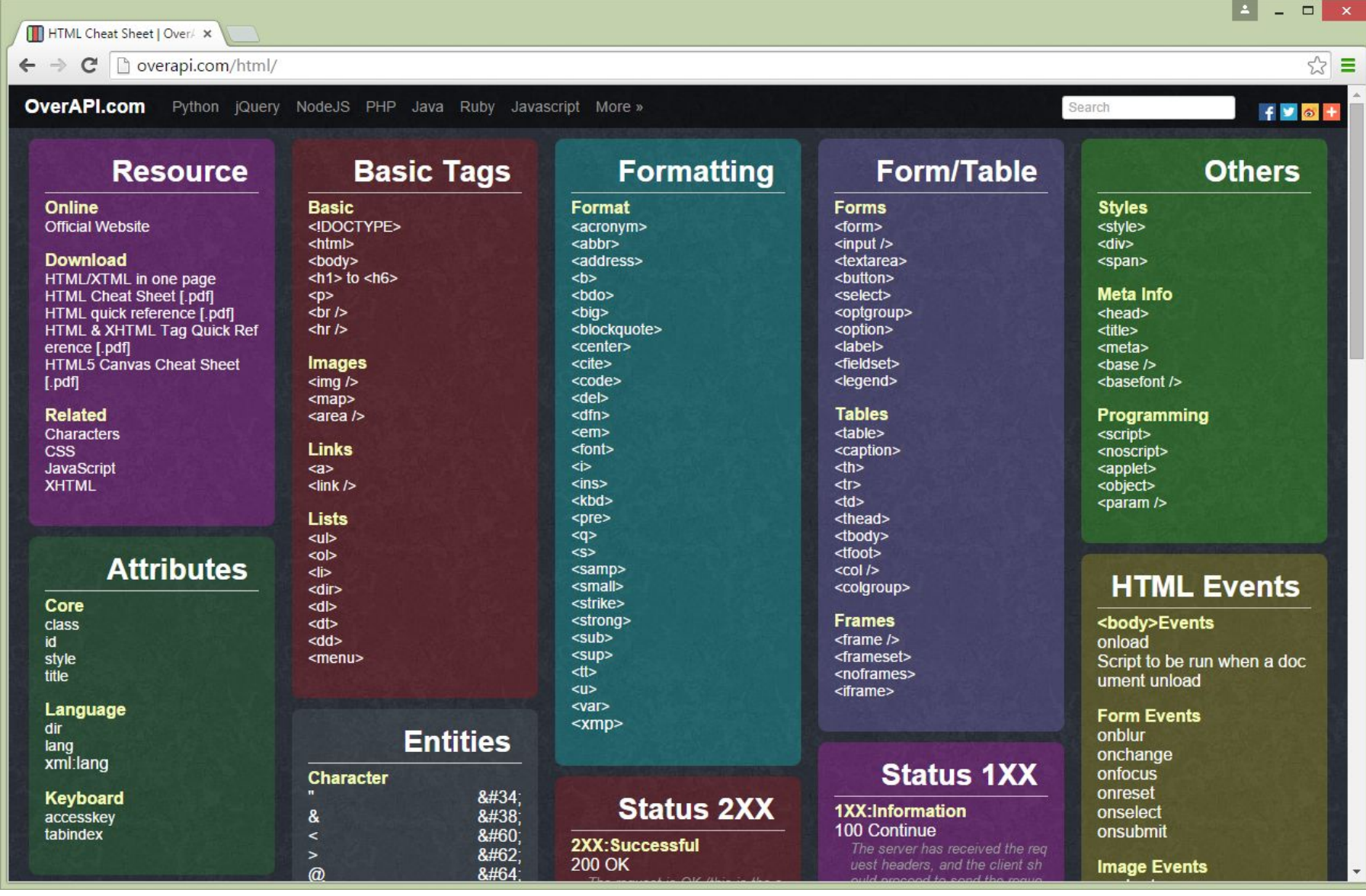

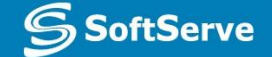

#### websitesetup.org/html5-cheat-sheet/

 $\Box$  <datalis

<dd>

 $<$  del  $>$ 

 $\blacksquare$  <details

 $\blacksquare$  <dialog>

<dfn>

<dir>

<div>

 $<$ dl>

 $<$ dt>

<em>

<cmbcd

<fieldset

 $\blacksquare$  <figure>

 $<$ font>

<form>

<frame>

 $<$ frames

 $\frac{1}{2}$  to  $\frac{1}{2}$ 

<head>

scheader

 $\blacksquare$ <hgroup

 $\text{chr}$ 

 $\overrightarrow{c}$ 

 $<$  html>

<iframe

<img>

<input>

 $\blacksquare$  <footer>

**HTML 5 NEW TAG** 

TAG NOT SUPPORTED IN HTML 5

5

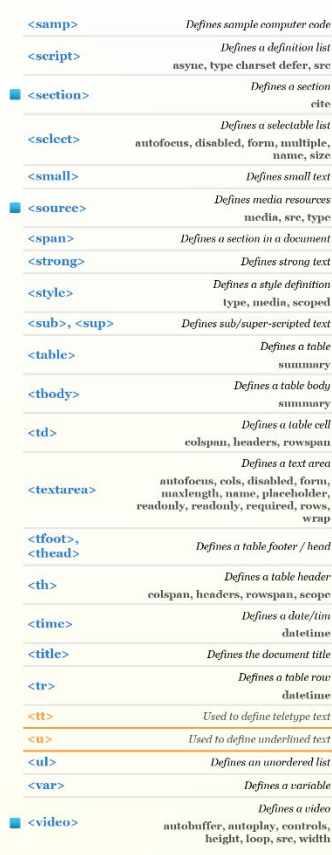

#### **HTML5 TAG CHEAT SHEET Created by WebsiteSetup.org**

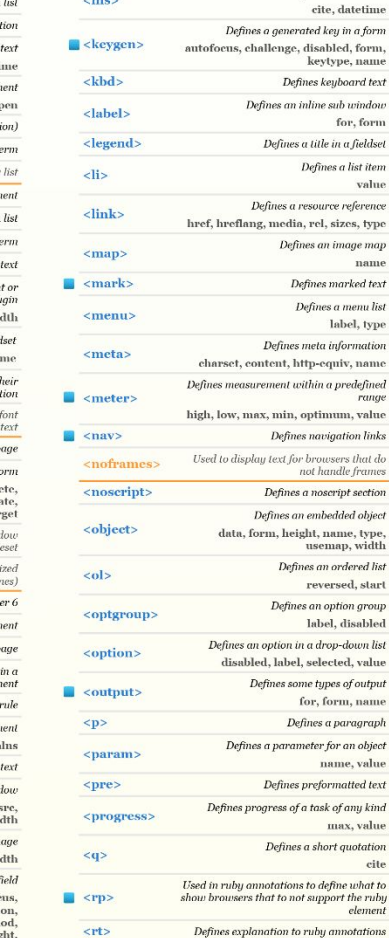

 $<$ ruby $>$ 

 $\langle s \rangle$ ,  $\langle$ strike $\rangle$ 

Defines inserted text

cite, datetime

for, form

value

name

rance

name, value

task of any kind max, value

cite

element

Defines ruby annotations

Used to define strikethrough text.

label, type

title in a fieldset

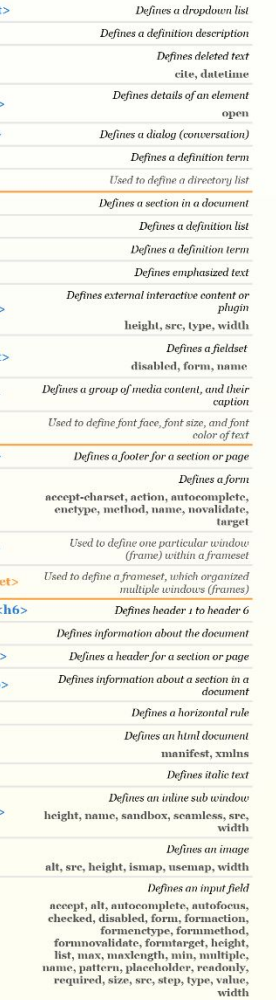

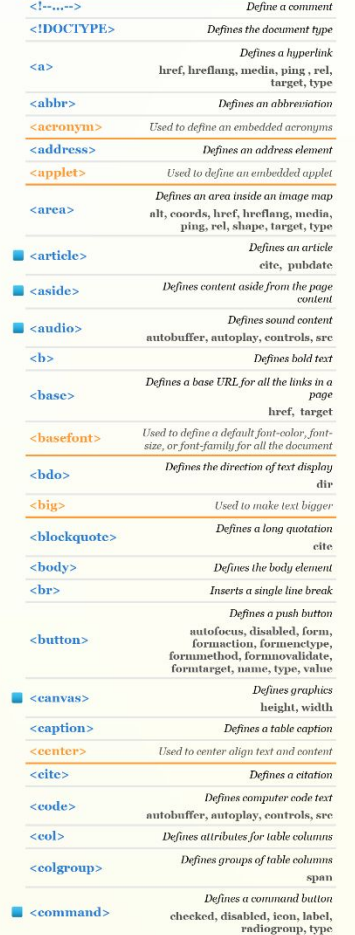

**Empowering your Business** through Software Development

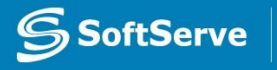

20

## Practice task

#### Practice task

- Prepare your working environment
- Open and run sample website
- Try to make changes and see updates
- Git commands:
	- git checkout -b gh-pages
	- git add .
	- git commit -m "add new file"
	- git push origin gh-pages

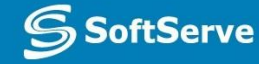

#### Homework

- •Create mockup for your website
- •Complete Try Git: try.github.io

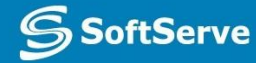

#### **Contacts**

#### **Europe Headquarters**

52 V. Velykoho Str. Lviv 79053, Ukraine

Tel: +380-32-240-9090 Fax: +380-32-240-9080

E-mail: info@softserveinc.com Website: **www.softserveinc.com**

#### **US Headquarters**

12800 University Drive, Suite 250 Fort Myers, FL 33907, USA

Tel: 239-690-3111 Fax: 239-690-3116

## Thank You!

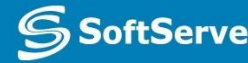